# EDA095 Remote Method Invocation

#### Pierre Nugues

Lund University
http://www.cs.lth.se/pierre\_nugues/

April 25, 2012

Covers: Elliotte Rusty Harold, Java Network Programming, 3<sup>rd</sup> ed., Chapter 18, pages 610-640, O'Reilly.

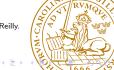

# Are Sockets a Good Programming Paradigm?

To request a service from a server, sockets use explicit input and output methods:

- send command
- 2 receive value

This does not fit well with the paradigm of most programming languages: functions or methods

In addition, communications take the form of unstructured byte streams The programmer must manage communication explicitly

The architecture of a distributed system must use different structures in the networked part and the local part

#### The Remote Procedure Call Model

The remote procedure call (RPC) approach is a unified model to deal with local as well as with remote services

It allows a program or a class to call a function (a procedure) or a method running in another process

The other process can be running on the same machine or on a remote one The location of the procedure is transparent. There is no explicit send or receive

```
Instead of:
```

```
send(command1, server, params) function1(params)
send(command2, server, params) you have function2(params)
send(command3, server, params) function3(params)
```

RMI page: http://www.oracle.com/technetwork/java/javase/

tech/index-jsp-136424.html

#### The Remote Procedure Call Architecture

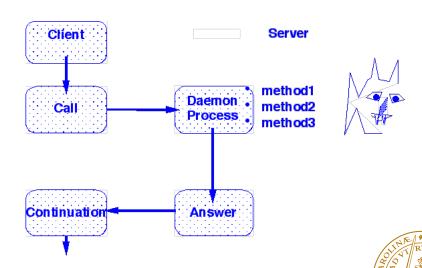

This model is very simple and very powerful at the same time

## Parameter Passing with RMI

There is no miracle however

The trick is in a hidden layer called a stub on the client side and a skeleton on the server side

It converts the remote call method(params) into send(command, parameters)

The stub encapsulates the function name and the arguments in a network packet

```
method(a, b) --> method, a, b
```

The encapsulation is sometimes a complex operation because it takes into account local and distant objects and references This process is called marshaling

**EDA095** Remote Method Invocation

#### Parameter Passing with RMI

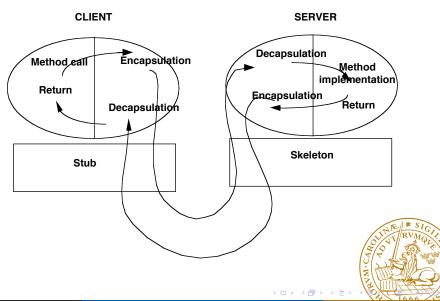

# Marshaling

Java methods pass values for primitive types and references for the other objects

References are addresses and they must be linked to values by the methods In the call myMethod(myArray), myArray is living in the memory of the client. The server has no access to it.

The RMI mechanism copies the content of objects and sends it to the remote party

```
myMethod, myArray[0], myArray[1], myArray[2], ...,
myArray[n - 1], myArray[n]
```

Objects are serialized: they are converted into a stream of bytes and deserialized — reassembled — by the receiver RMI objects must implement the Serializable interface

#### Serialization

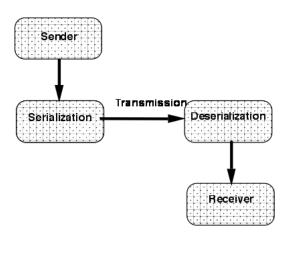

#### Serialization in Java

Serialization is also used to save/load the state of an object to/from a file This operation is recursive when fields correspond to other objects or for vectors

The serialized object must include a version – a key that documents its version

Otherwise it is computed automatically. May introduce bug with changes in Java versions

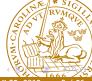

# Serialization in Java (II)

```
class MBox extends Object implements Serializable {
  private static final long serialVersionUID = 1L;
  protected String message;
  public MBox() { message = null; }
  public MBox(String message) { this.message = message; }
  public String getMessage() {
    String tempMessage = message;
    message = null;
    return tempMessage;
  public void setMessage(String message) {
    this.message = message;
```

**EDA095** Remote Method Invocation

# Serialization in Java (III)

```
import java.io.*;
public class SerialMBox extends Object {
  public static void main (String args[]) {
    MBox mBox1 = new MBox("first box");
    MBox mBox2 = new MBox("second box");
    trv {
      File file = new File("myObjects");
      ObjectOutputStream oos =
        new ObjectOutputStream(new FileOutputStream(file));
      oos.writeObject(mBox1);
      oos.writeObject(mBox2);
      oos.close():
      ObjectInputStream ois =
        new ObjectInputStream(new FileInputStream(fixe))
      MBox mbox3 = (MBox) ois.readObject();
      ois.close():
```

# Serialization in Java (IV)

```
System.out.println(mbox3.getMessage());
} catch (Exception e) {
    e.printStackTrace();
    System.err.println(e);
}
}
```

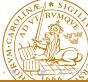

#### Naming Services

Socket services have a port that might be different on different machines. This might be suitable for services with a limited distribution Widely used services such as ftp or telnet need to have "well-known" port numbers reserved on nearly all the machines in the world This is not very flexible

RPC and RMI used directory services called respectively the port mapper – or sunrpc – and the registry

Services register to the registry and clients call the registry to know the address of a service before they request the service

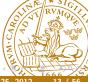

# The Registry

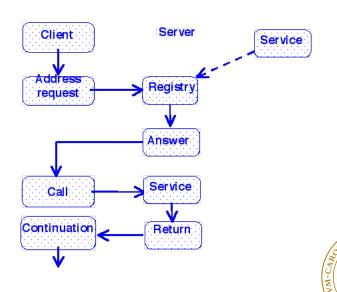

14 / 56

#### The RMI URL

A uniform resource locator (URL) identifies RMI services

rmi://hostname/ServiceName

For instance

rmi://torin.cs.lth.se/MyService

The registry is launched with the command

% rmiregistry

The server classes must be accessible through the class path.

Many programs in the labs crash because the CLASSPATH variable is not set properly.

By default, the registry uses the port number 1099, but you can change it

% rmiregistry 2002

The service address is then:

rmi://torin.cs.lth.se:2002/MyService

#### The Protocol Stack

#### RMIs use:

- The Java object serialization to marshall the data;
- the RMI transport protocol to encapsulate the data (by default);
- HTTP (and TCP) for the transport.

See http://download.oracle.com/javase/6/docs/platform/rmi/spec/rmi-protocol.html

The protocol stack is handled in the stubs and is transparent Another protocol makes RMI and Corba compatible: RMI-IIOP (Internet Inter-Orb Protocol)

#### Programming with RMI

Although they are widely used, sockets may be considered to be lower level On the contrary, RMI are closer to classical functional programming They enable a programmer to build more easily distributed objects and distributed applications

A disadvantage is that the programmer has to resort more on existing classes, tools, and the deployment is much more complex
First steps in RMI design resemble the assembly of classes and the administration of existing software rather than creative programming

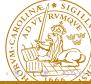

#### Parts of a RMI System

#### A RMI system has several components:

- The description of the remote services (methods): a Java interface
- The implementation of the remote services (methods): a Java class
- The naming service: the registry that is launched by rmiregistry
- The server that launches the remote services: a Java class
- The client that will use the remote services: a Java class

Before Java 1.5, you also needed to generate stubs and skeletons using the rmic tool. Now this is automatic: Note that the textbook is not up-to-date

http://download.oracle.com/javase/1.5.0/docs/relnotes/features.html#rmi

http://download.oracle.com/javase/1.5.0/docs/guide/

#### The Interface and the Implementation

The interface is the description of the methods available to a client The implementation is the real Java code

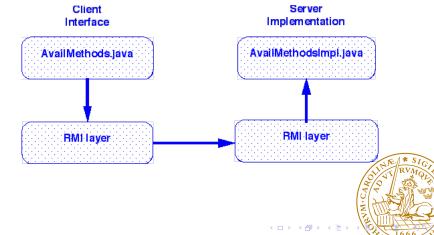

#### Designing the Interface

The interface breaks down the server into services
A service is mapped onto one method
Originally, RPCs were used to carry out heavy computations on supercomputers and to off-load client machines
A simple example with three arithmetic methods:

- double add(double a, double b)
- double subtract(double a, double b)
- double sqrt(double a)

The interface extends the java.rmi.Remote class Each method throws a java.rmi.RemoteException

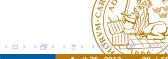

## The SimpleArith Interface

```
import java.rmi.*;

public interface SimpleArith extends Remote {
   public double add(double a, double b)
     throws RemoteException;
   public double subtract(double a, double b)
     throws RemoteException;
   public double sqrt(double a) throws RemoteException;
}
```

# The SimpleArith Implementation

```
It is the real method code
import java.rmi.*;
import java.rmi.server.*;
public class SimpleArithImpl extends UnicastRemoteObject
    implements SimpleArith {
  public SimpleArithImpl() throws RemoteException {}
  public double add(double a, double b)
      throws RemoteException {
    return a + b;
  }
  public double subtract(double a, double b)
      throws RemoteException {
    return a - b;
  public double sqrt(double a) throws RemoteExcept
    return Math.sqrt(a);
```

#### The SimpleArith Implementation

The class must implement all the methods of the interface It may contain other methods but the client cannot call them directly It extends the UnicastRemoteObject that enables it to "export" the methods to the RMI system.

They can be called then.

The server can listen on an anonymous port

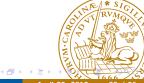

#### The Server

The server launches the services

```
import java.rmi.*;
public class SimpleArithServer {
  public static void main(String [] args) {
    trv {
      SimpleArith simple = new SimpleArithImpl();
      Naming.rebind("SimpleArith", simple);
      System.out.println("RMI server running");
    } catch (Exception e) {
      e.printStackTrace();
```

#### The Client

```
import java.rmi.*;
public class SimpleArithClient {
  public static void main(String [] args) {
    try {
      SimpleArith simple = (SimpleArith)
      Naming.lookup("rmi://torin.cs.lth.se/SimpleArith");
      System.out.println(simple.add(1.0, 2.0));
      System.out.println(simple.sqrt(2.0));
      System.out.println(simple.sqrt(-2.0));
    } catch (Exception e) {
      e.printStackTrace();
```

# Running the Application

| Files for the server class loader    | Files for the client class loader    |
|--------------------------------------|--------------------------------------|
| Remote service interface definitions | Remote service interface definitions |
| Remote service implementations       | All other client classes             |
| All other server classes             |                                      |

Start the registry on the server: % rmiregistry

Start the server: % java SimpleArithServer

Start the client: % java SimpleArithClient

(The files are in the RMI1 folder)

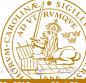

# Distributed Applications

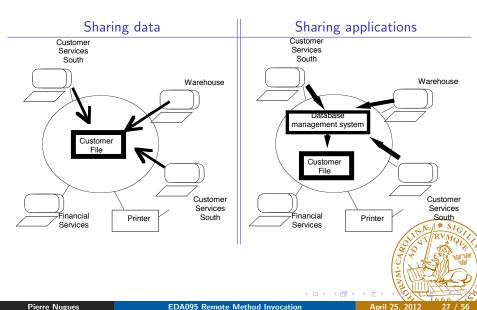

# Distributed Applications (II)

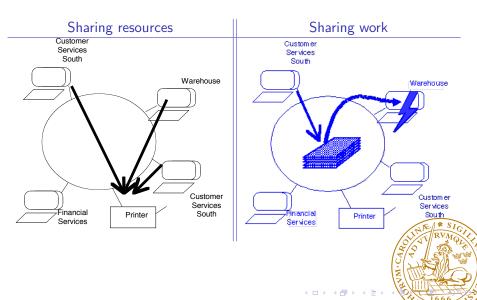

# **Mounting Files**

#### Before

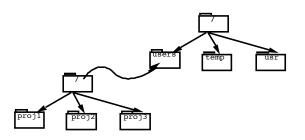

#### After

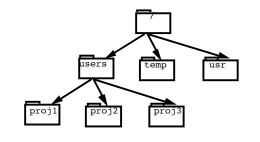

# NFS: Mounting

program MOUNTPROG {

```
version MOUNTVERS {
    void MOUNTPROC_NULL(void) = 0;
    fhstatus MOUNTPROC_MNT(dirpath) = 1;
    mountlist MOUNTPROC_DUMP(void) = 2;
    void MOUNTPROC_UMNT(dirpath) = 3;
    void MOUNTPROC_UMNTALL(void) = 4;
    exportlist MOUNTPROC_EXPORT(void) = 5;
  } = 1;
} = 100005;
http://www.rfc-editor.org/in-notes/rfc1094.txt with ma
revisions
```

#### NFS: File Services

```
program NFS_PROGRAM {
  version NFS VERSION {
    void NFSPROC NULL(void) = 0:
    attrstat NFSPROC_GETATTR(fhandle) = 1;
    attrstat NFSPROC_SETATTR(sattrargs) = 2;
    void NFSPROC_ROOT(void) = 3;
    diropres NFSPROC_LOOKUP(diropargs) = 4;
    readlinkres NFSPROC_READLINK(fhandle) = 5;
    readres NFSPROC_READ(readargs) = 6;
    void NFSPROC_WRITECACHE(void) = 7;
    attrstat NFSPROC_WRITE(writeargs) = 8;
    diropres NFSPROC_CREATE(createargs) = 9;
    stat NFSPROC_REMOVE(diropargs) = 10;
    stat NFSPROC_RENAME(renameargs) = 11;
    stat NFSPROC_LINK(linkargs) = 12;
    stat NFSPROC_SYMLINK(symlinkargs) = 13;
    diropres NFSPROC_MKDIR(createargs) = 14;
    stat NFSPROC_RMDIR(diropargs) = 15;
    readdirres NFSPROC_READDIR(readdirargs) = 16;
    statfsres NFSPROC_STATFS(fhandle) = 17;
  } = 2;
  = 100003;
```

## NFS: Implementation

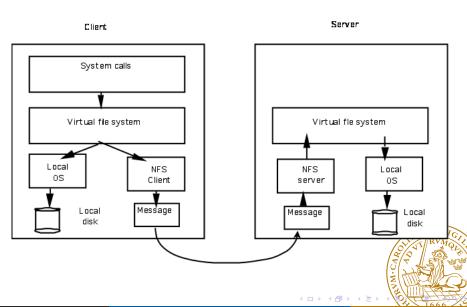

#### File System Tools

- df: display the mounted and unmounted disk with the amount of occupied space
- nfsstat: nfs statistics, describes the remote procedures and the number of calls. Options -c (client), -s (server)
- rpcinfo, information on remote procedure calls running on a machine -m (rpcbind), -s (concise list), -p machine (rpcbind on machine)

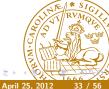

#### Remote Objects

In the last example, the program transferred primitive types from a client to a server

As a natural part of Java, RMI can also transfer objects. We will examine two RMI features to:

- Send data in the form of objects
- Send code

The transferred code is executed by the server virtual machine It is then possible to implement "mobile code" using RMIs This resemble applets, but in a more general architecture The older RPC model does not contain this feature Mobile code also raises new security challenges

## **Sending Objects**

Instead of transmitting primitive data types, let us send objects:

```
public class Operands2 {
  private double a;
  private double b;
  Operands2(double a, double b) {
    this.a = a;
    this.b = b:
  public double getFirst() {return a;}
  public double getSecond() {return b;}
```

#### The SimpleArith2 Interface

```
import java.rmi.*;

public interface SimpleArith2 extends Remote {
   public double add(Operands2 o) throws RemoteException;
   public double subtract(Operands2 o) throws RemoteException;
   public double sqrt(double a) throws RemoteException;
}
```

### The Server

```
import java.rmi.*;
public class SimpleArithServer2 {
  public static void main(String [] args) {
    trv {
      SimpleArith2 simple = new SimpleArith2Impl();
      Naming.rebind("SimpleArith2", simple);
      System.out.println("RMI server running");
    } catch (Exception e) {
      e.printStackTrace();
```

### The New Client

```
And the client is:

Operands2 o = new Operands2(1.0, 2.0);
System.out.println(simple.add(o));
System.out.println(simple.subtract(o));
System.out.println(simple.sqrt(2.0));
Will this work?
(The files are in the RMI2 folder)
```

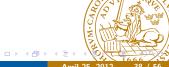

# More on Naming

- rebind(String name, Remote obj) rebinds a name to a new remote object
- bind(String name, Remote obj) binds a name to a remote object. It can't replace an old object as rebind()
- unbind(String name) unbinds a name
- String [] list(String name) returns a list of names in the name service from the URL

The server program normally does not return. In addition to the main thread, rebind() launches a second thread that blocks in the registry.

## Sending Code

In this example, in addition to moving data, we will send code
This is a simplified example from a Java tutorial by Sun/Oracle:
http://download.oracle.com/javase/tutorial/rmi/
Let's use a compute() remote method that will designate some sort of
generic computation

This compute() method will take an addition or a subtraction as parameter and move the code corresponding to two different classes. This is a toy example but it can be generalized to operations that are more realistic.

The server will not know of the real classes. It will download them from the client and load them in its VM at runtime

#### The Declaration of the Remote Methods

An interface contains the declaration of the remote methods:

```
import java.rmi.*;
public interface SimpleArith3 extends Remote {
  public double compute(Arith3 o) throws RemoteException;
}
```

The interface uses a generic arithmetic operation Arith3 that it passes to the server

Arith3 is the superclass of an addition or a subtraction

## Data Exchange

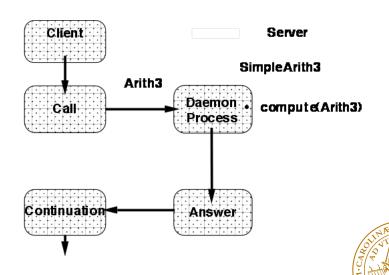

## The Real Objects

This object Arith3 is the ancestor of real objects

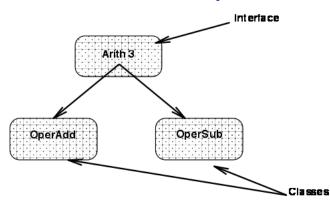

The server only knows of the interface: SimpleArith3

#### The Arith3 Interface

The Arith3 interface describes the possible computations

```
import java.io.*;

public interface Arith3 extends Serializable {
   static final long serialVersionUID = 1L;
   double execute();
}
```

This execute() method could be anything.

It is implemented as an addition in the OperAdd class or a subtraction in the OperSub class

# The OperAdd Class

```
import java.io.*;
public class OperAdd3 implements Arith3 {
  private double a;
  private double b;
  OperAdd3(double a, double b) {
   this.a = a:
    this.b = b;
  public double getFirst() {return a;}
  public double getSecond() {return b;}
  public double execute() {
   return a + b;
```

## The Implementation of the Remote Method

The compute() remote method runs the execute() method of the Arith3 interface in the server implementation.

```
import java.rmi.*;
import java.rmi.server.*;
public class SimpleArith3Impl
    extends UnicastRemoteObject implements SimpleArith3 {
    public SimpleArith3Impl() throws RemoteException {}
    public double compute(Arith3 arith) throws
        RemoteException {
        return arith.execute();
    }
}
```

#### The Server

The server is similar to what we have already seen

```
public class SimpleArithServer3 {
  public static void main(String [] args) {
    try {
      SimpleArith3 simple = new SimpleArith3Impl();
      Naming.rebind("SimpleArith3", simple);
      System.out.println("RMI server running");
    } catch (Exception e) {
      e.printStackTrace();
```

#### The Client

The client invokes the compute() method in two different classes

```
public class SimpleArithClient3 {
  public static void main(String [] args) {
    trv {
      SimpleArith3 simple = (SimpleArith3)
      Naming.lookup("rmi://pierre.cs.lth.se/SimpleArith3");
      OperAdd3 operAdd = new OperAdd3(1.0, 2.0);
      OperSub3 operSub = new OperSub3(1.0, 2.0);
      System.out.println(simple.compute(operAdd));
      System.out.println(simple.compute(operSub));
    } catch (Exception e) { e.printStackTrace(); }
} //(The files are in the RMI3 folder)
```

## Security

The client and the server share the code in our example: It is loaded locally In the case of a distributed application, both the client and the server need to protect themselves against malicious code

If we remove the OperAdd3 and OperSub3 classes from the server, the code does not run anymore

Security of RMI is similar to that of applets

However, the RMI model is more flexible and also much more complex to tune.

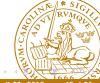

# The Security Manager

```
Protection is enforced through a "Security Manager"

It controls the loading of external code

The next lines create and install a security manager

if (System.getSecurityManager() == null) {
    System.setSecurityManager(new RMISecurityManager());
    System.out.println("Security Manager installed");
}
```

By default, the protection is strict.

Be aware that the security model is different across versions of Java

(The files are in the RMI4 folder)

## The Security Policy

The security model requires code being granted permissions The protection policy is described in a file named .java.policy You can create and edit such files using the policytool command See http://download.oracle.com/javase/6/docs/technotes/ tools/solaris/policytool.html Examples: grant codeBase "file://Users/pierre/classes/-" { permission java.io.FilePermission "/Users/pierre/files/\*", "read, write"; };

connect,accept";

grant {

};

permission java.net.SocketPermission "\*:1024-65535"

# The Security Files

```
The security files are specific to each machine
There is a default one:
${java.home}/jre/lib/security/.java.policy
A user one:
${user.home}/.java.policy
Otherwise, you must specify it when you launch Java
-Djava.security.policy=path/file
like:
java -Djava.security.policy=RMI4/java.policy
  RMI4/SimpleArithServer4
In our example, we will grant all the permissions:
grant {
  permission java.security.AllPermission;
};
```

## Deploying and Running the Client and the Server

Even with a security manager, the code cannot be moved. It must be loaded from a http or an ftp server.

Deploying a RMI application can be difficult:

- It sometimes requires black magic skills.
- A key point is to define properly where the client and the server load their Java code.
- More details on this architecture and the location of the code base here: http://download.oracle.com/javase/6/docs/technotes/ guides/rmi/codebase.html

Let's start a http server on localhost and load the code (files in the dynamic/client folder from Pierre's homepage)

Let's run the server (files in dynamic/engine) and the client (files in dynamic/client) from Pierre's machine.

We need also the interface definitions in dynamic/compute on client and server

#### **Parameters**

We specify parameters for the client and the server using the -D option of the Java virtual machine

- java.security.manager tells to use a security manager if this has not been done in the program
- java.security.policy tells the files where the policy is described
- rmi.server.codebase tells where is the code. It must be a web or ftp server

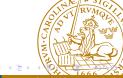

## Examples

#### Server:

```
java -Djava.rmi.server.codebase=http://localhost/~pierre/classes/
-Djava.rmi.server.hostname=localhost
-Djava.security.policy=server.policy
dynamic.engine.SimpleArithServer4
```

#### Client:

```
java -Djava.security.policy=client.policy
dynamic.client.SimpleArithClient4 localhost
```

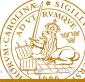

#### A Word of Caution

Code base parameters can be difficult to adjust and the bugs are often hard to find

Tools can help deployment as WebLogic from Oracle (formerly BEA) The page http://download.oracle.com/javase/tutorial/rmi/ contains a chapter on RMI deployment that details RMI parameter setting.

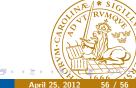